# **APLIKASI TRACKING STEEL BOX MENGGUNAKAN VIRTUAL PRIVATE NETWORK (VPN) DENGAN TEKNIK ROAD WARIOR**

**Bayu firmansyah<sup>1</sup> , Fatoni<sup>2</sup> , Nasrul Halim<sup>3</sup>** Fakultas Teknik Ilmu Komputer, Universitas Bina Darma Email: kicadasputih@gmail.com $^1$ , fatoni@binadarma.ac.id $^2$ , dosen@binadarma.ac.id $^3$ 

#### **ABSTRAK**

Perkembangan teknologi informatika dan komunikasi semakin berkembang pesat, dimana informasi menjadi salah satu aspek penting dalam kehidupan. Internet sebagai salah satu inovasi teknologi dalam jaringan komputer yang membuat pertukaran data sekarang menjadi lebih mudah dan cepat. PT. Adovelin Raharja merupakan pengiriman barang untuk beberapa industri minyak dan gas bumi yang beroperasi di Indonesia. Dimana setiap hari terjadi komunikasi atau pertukaran data antara kantor pusat dan kantor cabang serta beberapa pelanggan. Dalam pertukaran data dibutuhkan suatu sistem keamanan yang handal dan proses pengiriman cepat. Untuk itu penulis membuat Skripsi mengenai VPN (Virtual Private Network) dengan Teknik road Warrior menggunakan server VPN PPTP pada PT. Adovelin Raharja, yang saat ini belum menerapkan sistem tersebut. Metode pembuatan skripsi ini adalah observasi dan wawancara untuk mengetahui permasalahan atau kekurangan pada jaringan komputer yang ada. Salah satunya belum menerapkan sistem keamanan dalam pertukaran data antara kantor pusat dan cabang. Maka dari itu perlu penerapan sistem jaringan dengan VPN untuk keamanan pertukaran data dan remote access untuk memudahkan karyawan atau manager yang berada di luar kantor dalam pengiriman data dengan cepat dan aman. VPN ini merupakan suatu jaringan komunikasi lokal yang menumpang dalam jaringan publik. Dengan VPN, data transaksi dari cabang atau pengguna mobile ke pusat akan dienkripsi untuk menjamin keamanan data.

**Kata kunci:** VPN PPTP, Jaringan Komputer, *Remote Access*.

### **ABSTRACT**

The development of information technology and communication is growing rapidly, where information is one of the important aspects in life. The internet as one of the technological innovations in computer networks that makes data exchange now easier and faster. PT. Adovelin Raharja is shipping goods for several oil and gas industries operating in Indonesia. Where every day there is communication or exchange of data between the head office and branch offices and some customers. In the exchange of data needed a reliable security system and fast delivery process. For this reason, the writer makes a thesis on VPN (Virtual Private Network) with the road warrior technique using PPTP VPN server at PT. Adovelin Raharja, who has not yet implemented the system. The method of making this thesis is observation and interviews to find out problems or deficiencies in existing computer networks. One of them has not yet implemented a security system in exchanging data between head office and branches. Therefore it is necessary to implement a network system with VPN for data exchange security and remote access to facilitate employees or managers who are outside the office in sending data quickly and safely. This VPN is a local communication network that hitches a ride in a public network. With VPN, transaction data from branches or mobile users to the center will be encrypted to ensure data security.

**Keywords:** VPN PPTP, Jaringan Komputer, Remote Access.

#### **1. PENDAHULUAN**

Salah satu dari perkembangan dunia informasi teknologi pada *Local Area Network* (LAN) adalah *Virtual Private Network* (VPN). VPN merupakan jaringan *private* secara *virtual* diatas jaringan publik (umum) seperti internet. VPN berkembang dikarenakan adanya perkembangan yang pesat pada perusahaan- perusahaan besar yang ingin tetap memperluas jaringan bisnisnya, namun mereka tetap ingin terhubung ke jaringan khusus *(private)* mereka dengan kantor cabang yang dimiliki. Perusahaan memberikan hak akses kepada pegawai khusus sebagai fasilitas yang efektif dan efisien agar dapat terhubung ke jaringan lokal milik perusahaan tersebut dimanapun mereka berada. Perusahaan tersebut perlu suatu jaringan lokal yang jangkauannya luas, tidak bisa diakses oleh sembarangan orang, tetapi hanya orang yang memiliki hak akses saja yang dapat terhubung ke jaringan lokal tersebut sehingga keamanan data perusahaan dapat terjaga. Akses masuk ke VPN tersebut pun dapat dilakukan dimana saja dengan perangkat gadget yang mempunyai teknologi pendukung. Perusahaan ini juga ingin memberikan layanan akses untuk *tracking* data pengiriman. Setiap konsumenyang menggunakan jasa layanan perusahaan ini dapat melacak *(tracking)* posisi dimana barang yang sedang dikirim.

### **2. METODOLOGI PENELITIAN**

Metode analisis yang digunakan pada penelitian ini yaitu penelitian tindakan *(action research).*

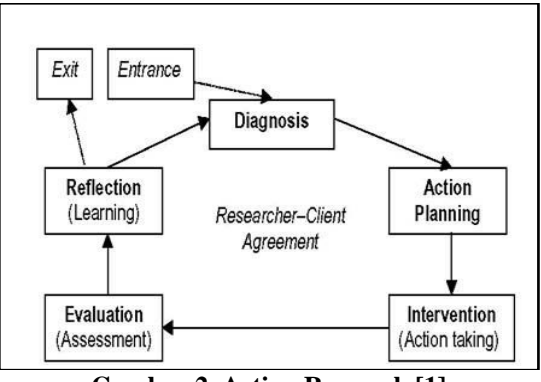

**Gambar 2. Action Research [1]**

#### 2.1 *Diagnosing*

Pada tahap ini, peneliti melakukan diagnosa terhadap *Virtual Private Network* (VPN) dan sistem *tracking expedition* pada PT Adovelin Raharja.

PT Adovelin Raharja belum memilki *Virtual Private Network* dan aplikasi *tracking.* Dalam hal ini *server system tracking* administrator masih mengakses menggunakan jaringan lokal kantor. Hal itu disebabkan administrator jaringan tidak bisa akses sistem *tracking* administrator dengan jaringan publik.

#### 2.2 *Action Planning*

Teknik*Road Warior* adalah istilah bagi klien yang melakukan akses *remote* VPN, klien biasanya berupa pc atau laptop yang berada secara fisik berada diluar lingkungan perusahaan namun melakukan hubungan VPN sehingga klien ini mendapat alamat ip *private* dalam jaringan, sehingga seolah olah klien ini adalah bagian dari jaringan *private* dibelakang *gateway*. Adakalanya karena bersifat *mobile*, maka ip yang digunakan oleh *road warior* akan berganti ganti, misal karena dia berganti ISP,atau karena berada di lokasi yang berbeda.

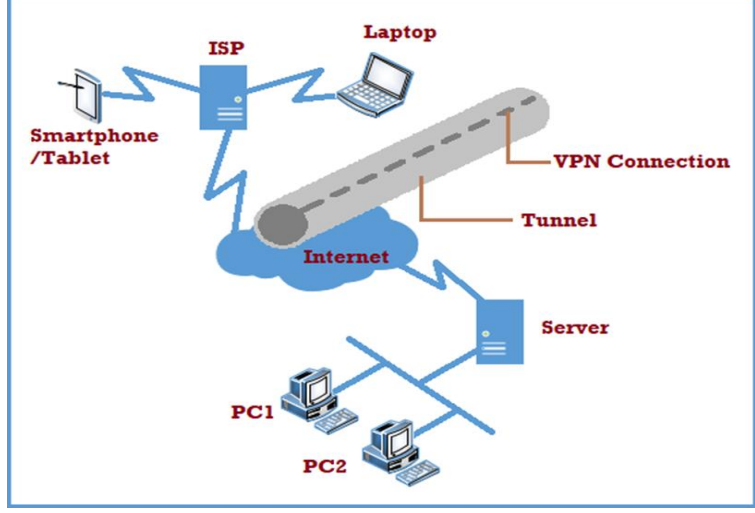

**Gambar 2. Teknik Warrior [2]**

*Road Warrior* merupakan teknik yang digunakan dalam VPN (*Virtual Private Network*) agar memudahkan pengguna *(user)* dalam mengakses jaringan *database* perusahaan atau kantor tempatnya bekerja. Teknik *Road Warrior* juga membuat *user* dapat mengakses *database* kantor melalui media gadget, seperti laptop, *handphone*, dan tablet. *User* akan menghubungi *Remote Access Server* (RAS) misalnya menggunakan PPP *(Point to Point Protocol)* untuk membuat koneksi dengan kantor. Penggunaan RAS memakan biaya yang mahal, namun penggunaan RAS memiliki beberapa keuntungan. Menggunakan RAS lebih aman daripada menghubungkan jaringan kantor langsung dengan internet. Masalah lainnya adalah *remote host* tidak akan memiliki alamat IP jaringan kantor, terutama apabila perusahaan tersebut memiliki *private address space.* Namun dengan menggunakan RAS, masalah ini akan teratasi karena PPP *daemon* dapat melakukan negosiasi alamat antara perusahaan dengan *remote host*. PPTP memiliki kelebihan dari RAS tanpa biaya yang mahal.

Secara umum, terdapat tiga komponen di dalam komputer yang menggunakan PPTP yaitu :

- 1. PPTP *client*
- 2. *NetworkAccess Server*
- 3. PPTP *server*

Pada tahap ini, peneliti akan merencanakan tindakan apa saja yang harus dilakukan . Adapun rencana kegiatan atau tahapan yang akan dilakukan sebagai berikut :

- 1. Melakukan installasi operating system pada server fisik.
- 2. Melakukan installasi aplikasi pada server fisik seperti VPN, apache dan mysql.
- 3. Melakukan pemasangan VPN pada server fisik, gunanya aplikasi sistem administrator *tracking* bisa akses dengan jaringan *public.*
- 4. Membuat *user* VPN untuk acess server aplikasi *tracking expedition* administrator.
- 5. Melakukan proses pembuatan aplikasi *tracking expedition* administrator dan *customer*.
- 6. Melakukan *Testing* Program *tracking* administrator dan *customer*.
- 7. Membuat webserver dan *database* menggunakan apache dan mysql.
- 8. Melakukan Pengetesan VPN pada aplikasi *tracking* administrator dan aplikasi *tracking customer* di akses untuk publik.

# 2.2.1 Kebutuhan Perangkat Keras

Satu unit Komputer Server yang difungsikan sebagai Server Fisik untuk melakukan *Virtual Private Network* pada aplikasi sistem *tracking expedition* adminitrator dan *customer* dengan spesifikasi berikut ini :

| Tabel 1. Spesifinasi Server Fisin JTJ |                 |                    |
|---------------------------------------|-----------------|--------------------|
|                                       | <b>Hardware</b> | Spesifikasi        |
| 0                                     |                 |                    |
|                                       | CPU             | Intel Xeon 3.30GHz |
|                                       | <b>Memory</b>   | 1 GB               |
|                                       | Disk Space      | 250                |
|                                       |                 |                    |

**Tabel 1. Spesifikasi Server Fisik [1]**

### 2.2.2 Kebutuhan Perangkat Keras Lunak

- 1. *Operating System* linux (Ubuntu server)
- 2. VPN
- 3. Aplikasi apache dan mysql
- 4. Notepad ++
- 5. Dan perangkat lunak lain jika dibutuhkan

### 2.2.3 *Use Case Diagram*

*Use case diagram* di bawah menjelaskan tentang interaksi yang terjadi antara aktor-aktor dan sistem *tracking* barang berbasis web. Berikut ini merupakan alur penjelasan dari gambaran *use case.*

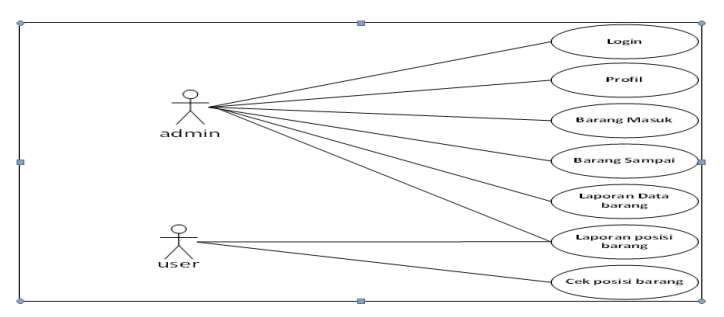

**Gambar 2. Use Case Diagram [3]**

# 2.3 *Evaluating*

Tahap berikutnya adalah pembuatan aplikasi sistem *tracking expedition* yang akan di bangun, aplikasi *tracking expedition* berada di server *Office*, sistem *tracking expedition* ada 2 untuk admin dan konsumen, aplikasi *tracking* konsumen bersifat *public* sedangkan aplikasi *tracking* admin bersifat *private* untuk kantor. Simulasi dilakukan sebagai impelementasi pada *Virtual Private Network* agar aplikasi tracking admin bisa akses di *public* atau tidak perlu menuju ke *office*.

# **3. HASIL**

Hasil dari penelitian ini adalah menghasilkan suatu jaringan dan perangkat lunak pengajuan judul tugas akhir sistem *tracking* dengan VPN pptp.

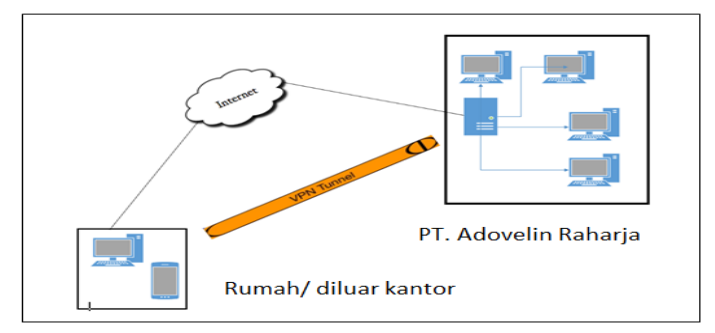

**Gambar 3. Akses Sistem** *Tracking* **dengan VPN [1]**

Pada gambar 3.1 adalah topologi dengan VPN PPTP dimana pada PT Raharja Adovelin memiliki 1 server yaitu : VPN PPTP dan Sistem Program Tracking. Ketika Client Tidak berada di PT Raharja masih tetap bisa akses aplikasi tracking pada IP Local 192.168.10.50dengan menggunakan PC atau mobilekarena adanya VPN PPTP, maka PC bayu tinggal memasukkan IP, *username* dan p*assword* VPN PPTP.

3.1 Perancangan Server VPN

```
root@bayu:/home/bayu#
root@bayu:/home/bayu#
root@bayu:/home/bayu# apt-get install ppp pptp
Reading package lists... Done
Building dependency tree
Reading state information... Done
```
# **Gambar 3. VPN di Ubuntu server [2]**

Pada gambar 3.1 adalah proses instalasi VPN di ubuntu *server*. Dimana VPN PPTP sudah terpasang pada ubuntu *server.*

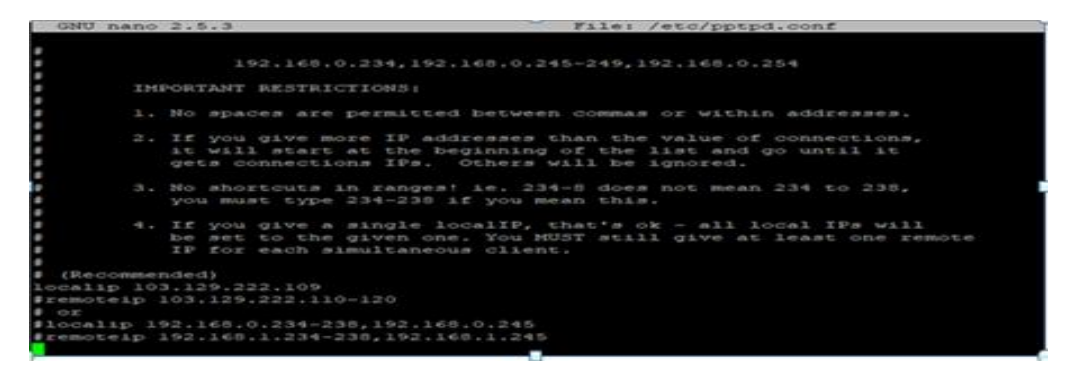

# **Gambar 3. Konfigurasi VPN PPTP [3]**

Pada gambar 3. adalah konfigurasi VPN PPTP di ubuntu *server*, pada gambar di atas local ip adalah ip *public* untuk *access* VPN.

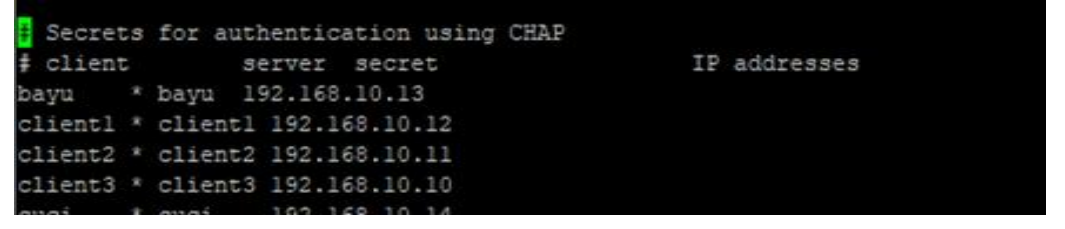

# **Gambar 3. Konfigurasi user VPN [4]**

Pada gambar 3.4 adalah *setting*-an VPN, *client* fungsinya untuk nama*user* VPN, *server* di beri simbol bintang *(any),secret* fungsinya *passwordclient* VPN dan ip *address* adalah *list remote* 

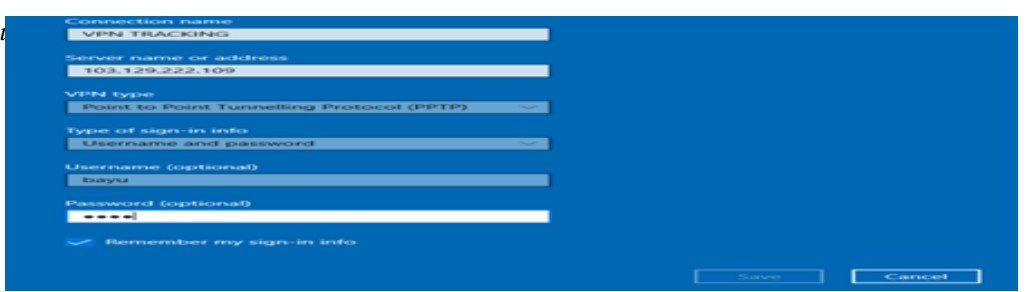

**Gambar 3. Membuat VPN di user pada windows 10 [5]**

Pada gambar 3.5 adalah membuat VPN *user* fungsi untuk mengakses sistem admin *tracking*. IP 103.129.222.109 adalah ip *public*yang berada di ubuntu *server*, tipe VPN PPTP karena di ubuntu *server* sudah membangun VPN tipe PPTP.

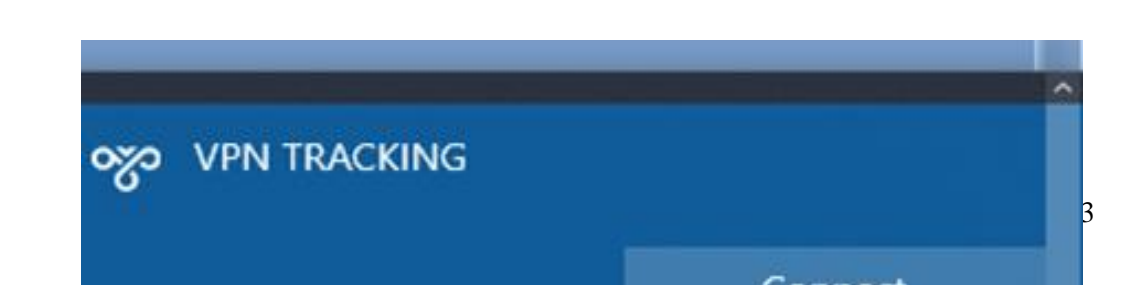

# **Gambar 3. VPN Tracking di Windows 10 [6]**

hasil VPN yang sudah terbuat di *user* windows 10.

# **3.2 Perancangan Sistem** *Tracking*

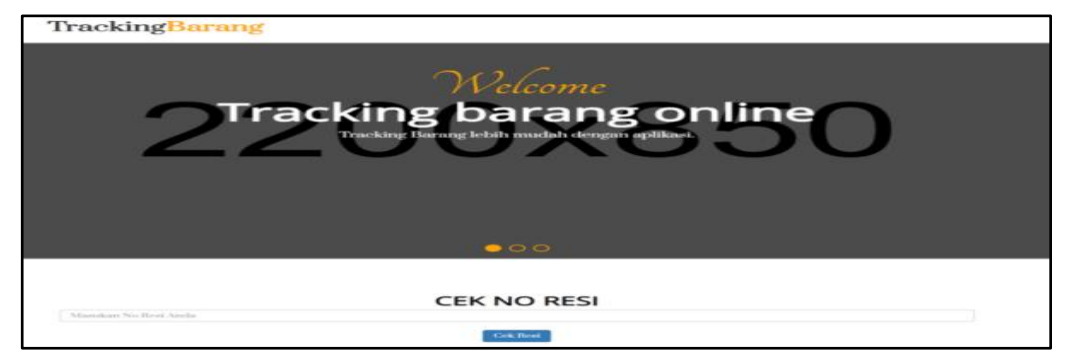

**Gambar 3. Sistem cek resi [7]**

desain sistem *tracking* konsumen fungsinya untuk mengecek barang dengan no resi.

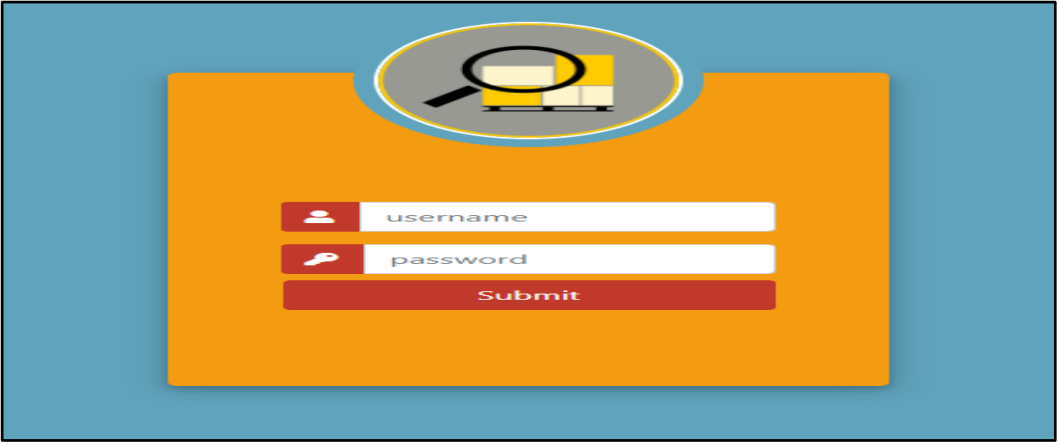

**Gambar 3. Halaman** *Login* **Admin [8]**

tampilan aplikasi admin *login tracking* fungsi untuk mengatur pada barang kiriman dan laporan pada barang *tracking*.

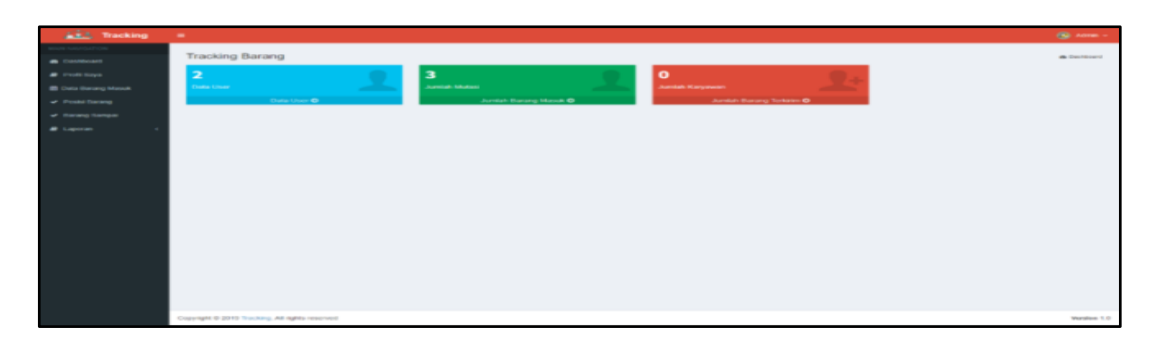

# **Gambar 3. Halaman Admin Tracking Dashboard [9]**

tampilan desain admin *tracking dashboard* fungsi untuk pengecekan pada data *user*, jumlah mutasi dan jumlah karyawan.

# **3.3 Proses Menjalankan Sistem Aplikasi Tracking dengan VPN PPTP**

| eth0   | Link encap:Ethernet HWaddr 00:16:3e:b9:7f:a9                                                           |  |
|--------|----------------------------------------------------------------------------------------------------|--|
|        | inet addr:103.129.222.109 Bcast:103.129.222.127 Mask:255.255.255.192                                   |  |
|        | inet6 addr: fe80::216:3eff:feb9:7fa9/64 Scope:Link<br>UP BROADCAST RUNNING MULTICAST MTU:1500 Metric:1 |  |
|        |                                                                                                    |  |
|        | RX packets:23072485 errors:0 dropped:278528 overruns:0 frame:0                                         |  |
|        | TX packets: 822278 errors: 0 dropped: 0 overruns: 0 carrier: 0                                         |  |
|        | collisions:0 txqueuelen:1000                                                                           |  |
|        | RX bytes:2597900862 (2.5 GB) TX bytes:151344088 (151.3 MB)                                             |  |
| eth0:0 | Link encap:Ethernet HWaddr 00:16:3e:b9:7f:a9                                                           |  |
|        | inet addr:192.168.1.50 Bcast:192.168.1.255 Mask:255.255.255.0                                          |  |
|        | UP BROADCAST RUNNING MULTICAST MTU:1500 Metric:1                                                       |  |

**Gambar 3. Network Adapter pada Server Sistem Tracking [10]**

tampilan *Network* adapter *interface Server* sistem *tracking*, ada 2 *interface* yaitu eth0 ip *address* 103.129.222.109 adalah ip *public* untuk sistem *tracking* konsumen, sedangkan eth0:0 ip *address* 192.168.10.50 adalah ip local untuk sistem *tracking* admin.

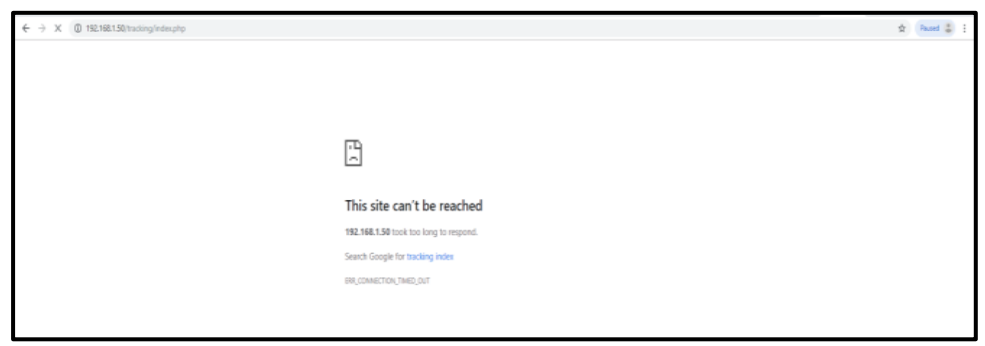

**Gambar 3. Mengakses Sistem Tracking Admin tanpa VPN [11]**

Gambar 3.10 *user* mau mengakses sistem *tracking* admin tanpa VPN, sehingga *user* tidak bisa mengakses sistem *tracking* admin, karena sistem admin *tracking* menggunakan ip *local* (kantor), sedangkan *user* berada di rumah.

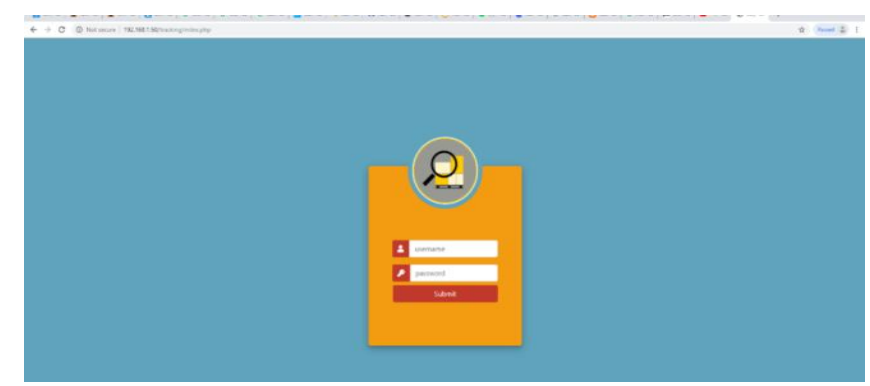

**Gambar 3. Mengakses Sistem** *Tracking* **Admin dengan Menggunakan VPN [12]**

Gambar 3.11 *user* mau mengakses sistem *tracking* admin dengan VPN, sehingga *user* bisa mengakses sistem tracking admin, walaupun *user* tidak berada di kantor.

# **3. KESIMPULAN**

Berdasarkan hasil penelitian yang telah dikemukakan pada bab-bab sebelumnya, maka dapat diambil beberapa kesimpulan.

Adapun kesimpulan yang dapat diambil sebagai berikut :

- 1. Penelitian menghasilkan sebuah aplikasi sistem tracking berbasis sistem web dan VPN.
- 2. User bisa mengakases sistem tracking admin dengan menggunakan VPN, walaupunuser tidak berada di kantor.
- 3. Aplikasi Tracking tidak bisa melihat lokasi barang secara mapping (menggunakan map).Tabel diberi nomor dan keterangan lengkap, dan harus diacu dalam tulisan.

### **DAFTAR PUSTAKA**

- [1] Anhar. 2010. PHP & MySQL secara Otodidak. Jakarta: PT TransMedia.
- [2] Ardhana, Y. K. (2012). 8. Jakarta: Jasakom.
- [3] Ardiansyah, B. (2008). Keamanan Jaringan Pada VPN. Yogyakarta: Graha Ilmu.
- [4] Bambang Hariyanto, I. M. (2004). Sistem Manajemen Basis Data. Bandung:Informatika.
- [5] DATE, C. . (2005). Pengenalan Sistem Basis Data Jilid 2 Edisi 7. Jakarta: Indeks.
- [6] Fathansyah. (2007). Basis Data. Bandung: Informatika.
- [7] Gilang. (2010). Komunikasi Data dan Jaringan Komputer. Yogyakarta: Andi.
- [8] Hasibuan, Z. (2007). Metodologi Penelitian Pada Bidang Ilmu Komputer danTeknologi Informasi. Jakarta: Erlangga.
- [9] Heru Supriyono, Jisnu Adi Widjaya, Agus Supardi. 2013. Penerapan Jaringan Virtual Network Untuk Keamanan Komunikasi Data Bagi Pt. Mega Tirta Alami.
- [10] Madya, S. (2006). Teori dan Praktik Penelitian Tindakan (Action Research). Bandung: Alfabeta.
- [11] Mick Bauer. 2005. Linux VPN Technologies.
- [12] Muhammad Hasbi, Mohammad Badrul. 2014. Penerapan Metode Vpn-Access Server Sebagai Rancangan Jaringan Wide Area Network.
- [13] Muhammad Muslich, Fatah Yasin. 2009. Virtual Private Network Berbasis Ip Security Dengan Linux Free Secure Wide Area Network.
- [14] Nugroho, B. (2013). Dasar Pemograman Web PHP MySQL dengan Dreamweaver. Yogyakarta: Grava media.
- [15] Wiriaatmadja, R. (2006). Metode Penelitian Tindakan Kelas. In Bandung Rosdakarya.
- [16] Yetti Yuniati, Helmy Fitriawan, Domiko Fahdi Jaya Patih. 2014. Analisa Perancangan Server Voip Dengan Opensource Asterik Dan Vpn Sebagai Pengaman Jaringan Antar Client.

[17] Yudianto, M. J. N. (2014). Jaringan Komputer dan Pengertiannya. Ilmu komputer.Com, Vol.1, 1–10.